## How to create a new Pick Lot?

Here are the steps on how to create a Pick Lot:

1. Go to Logistics module> Pick Lots. If there's an existing Pick Lots batch, Search Pick Lots screen will open. Otherwise, New Pick Lots screen will open automatically.

2. Click on the new button of Pick Lot search screen and a new fresh Pick Lots screen will open.

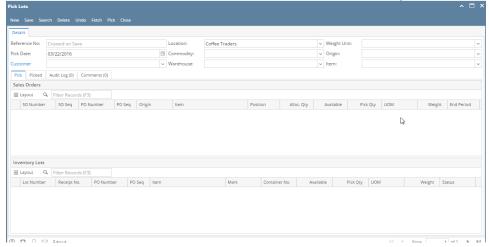

3. Select the Pick Date, Customer, Location, Commodity, Warehouse, Weight unit, Item in the header portion. (Note- The Pick Lot Ref# will be system generated.)